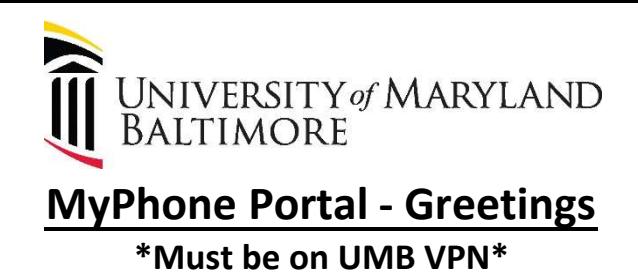

How to set up your greeting:

- 1. Log into your Myphone Portal via <https://umaryland.edu/myphone>
- 2. Click the Voicemail Tab

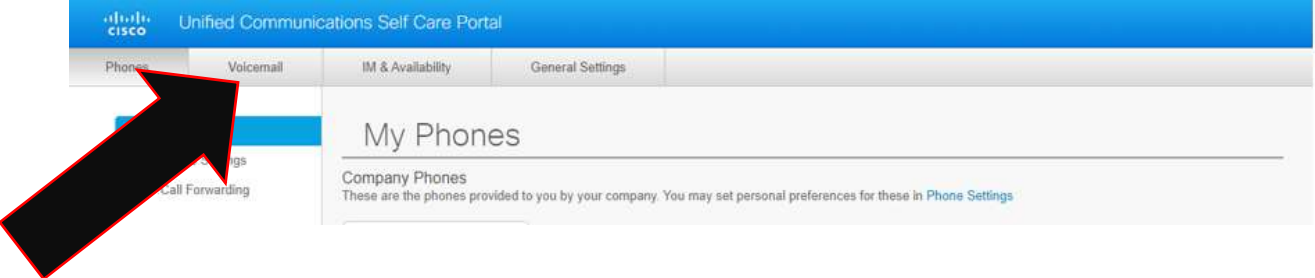

3. Under your Voicemail Options click Launch Voicemail Inbox button.

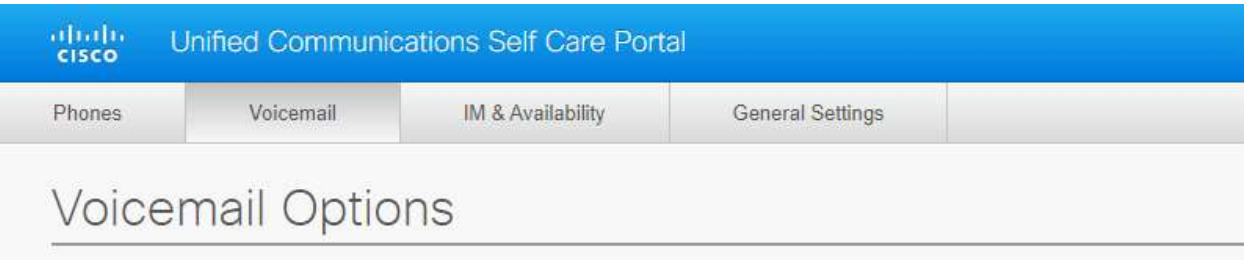

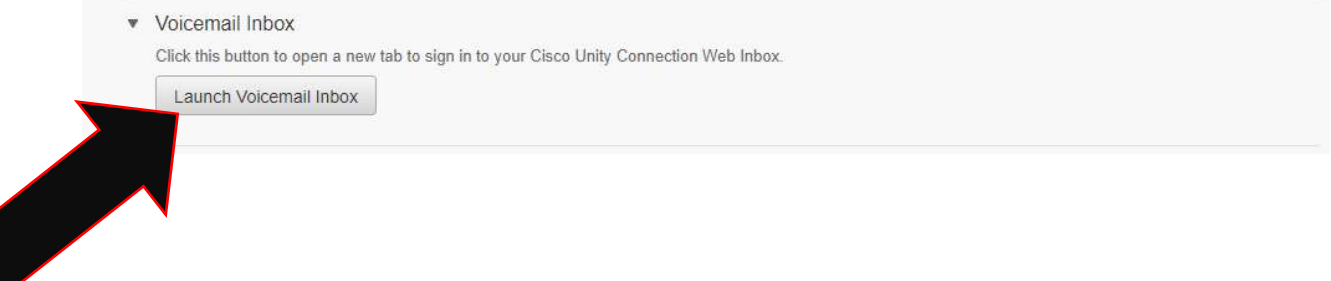

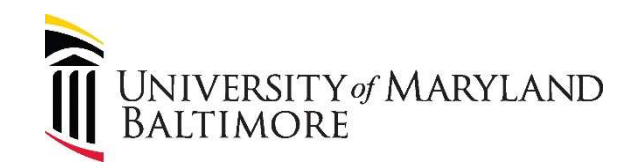

4. This will take you to a new page. Click the Messaging Assistant link.

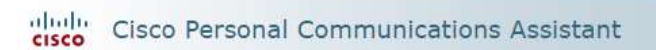

**Welcome to the Cisco Personal Communications Assistant** 

## **Applications** The Cisco PCA provides access to the following Cisco web tool(s): **Messaging Assistant** Unity Connection Assistant web tool lets you customize how you and your callers interact with Cisco Unity Connection by phone. and message delivery options -- or to set up message notification devices and create Private Lists. nbox lets you manage your voicemail and provides access to voicemail settings.

5. Click Greetings, then View Greetings

## dialo. Cisco Personal Communications Assistant **CISCO**

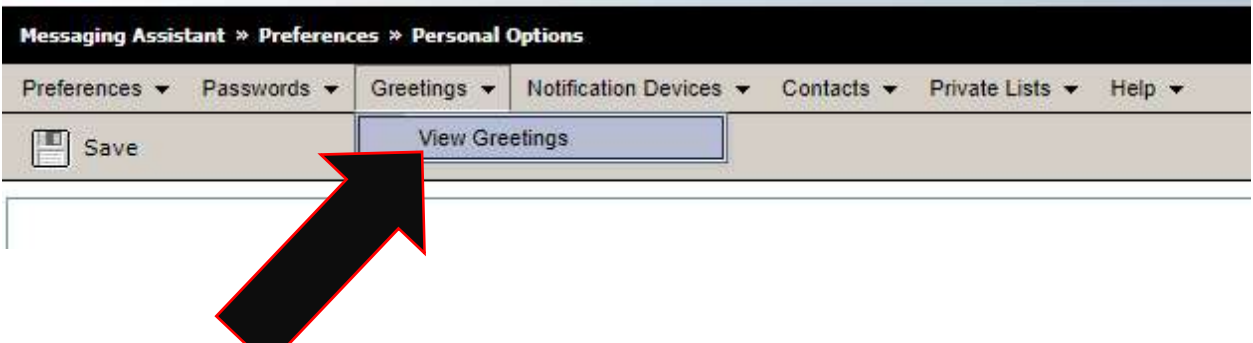

 6. You can view all your different Voice Greetings here. You can enable them by selecting the check box and clicking Save. To EDIT, click on the Greeting Name (ex. Standard).

\*Alternate Greeting trumps Standard if selected. All other Greetings are based on Date/Time.\*

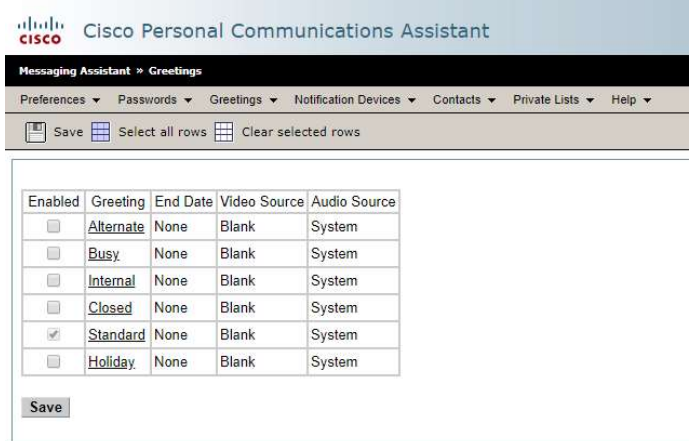

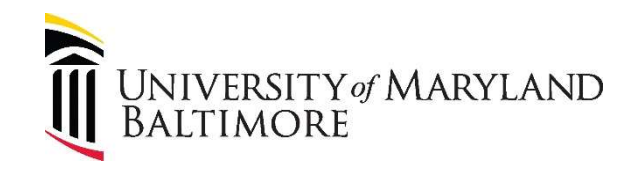

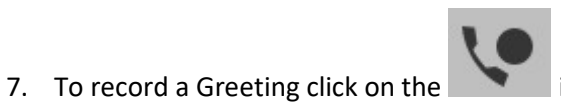

icon. This will call your **Desk Phone**.

Once you pick up the line you will hear a BEEP. You can then record your full Greeting Message,

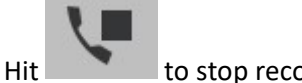

to stop recording.

You can listen to your message from your desk phone via the play button **Theody**.

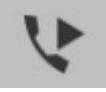

Once finished click under Callers Hear  $\rightarrow$ My Personal Recording and under Callers See  $\rightarrow$ My Personal Recording (You have the option to also use the generic "Record Your Message at the Tone" system prompt that would play after your My Personal Recording). Then Save.

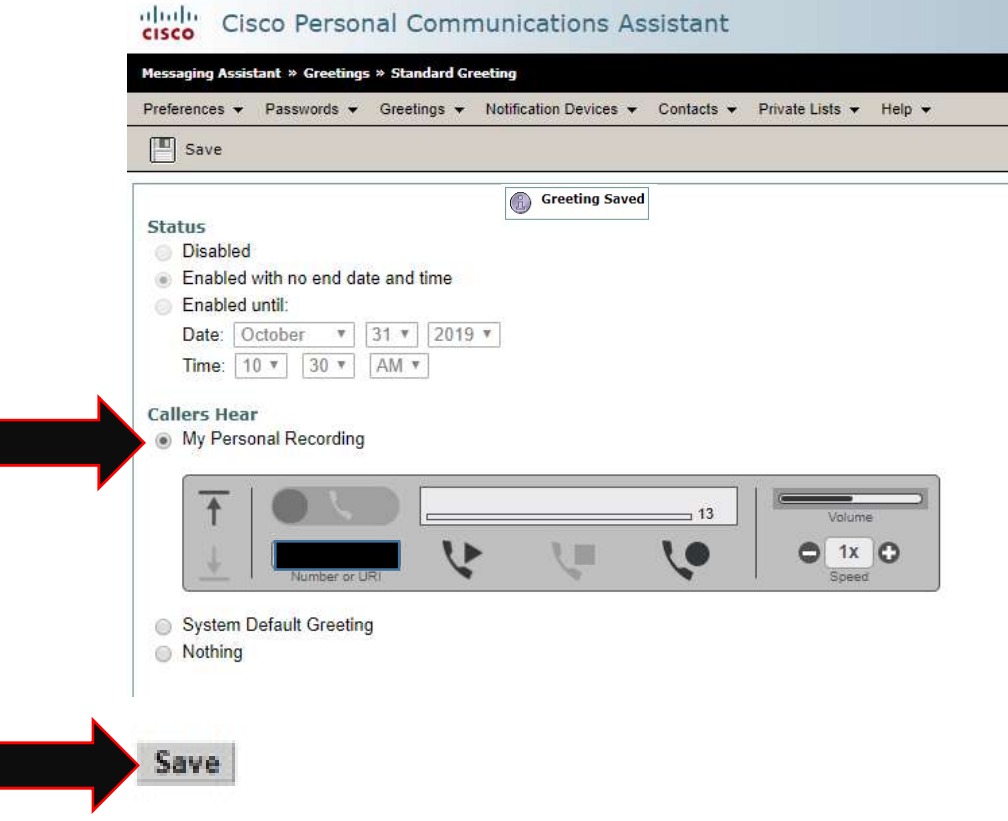